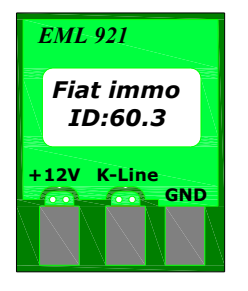

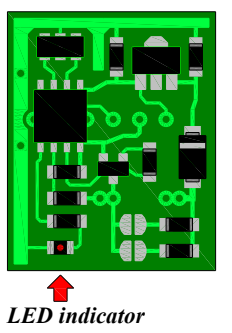

# **EML921/60.3 technical data:**

Supply voltage: 10-15V (DC) Data baud rate: 4800 kbps Supported cars: All *Fiat, Alfa Romeo* cars with **black, yellow, grey** and **blue** immo box

## **Wiring description:**

**[+12V]** *-* power supply after ignition switch *(Terminal 15)* 

**[K-Line] -** Data wire, connected to ECU .

**[GND] -** Ground.

**[!]** Emulator supply must be switched in the same time with engine ECU ignition supply.

### **LED indicator after ignition "on":**

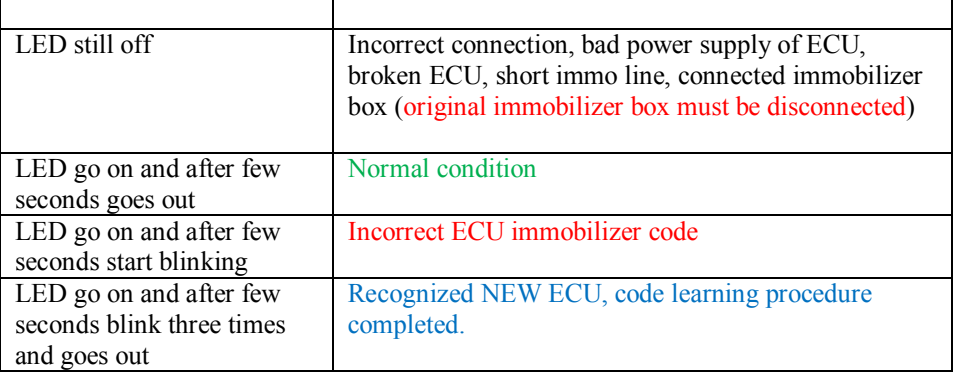

### *Installation procedure:*

- 1. Make ECU in NEW state (clear old immobilizer data in ECU memory (eeprom or MCU)). How to change data in ECU for most popular ECU's see dump examples below, also you can use software's like as "immo killer" and etc.
- 2. Connect emulator: **GND**  connect to ground, **+12V** connect to ignition, **K-Line** connect to ECU immobilizer wire.
- 3. Disconnect immobilizer box, or cut immobilizer wire between ECU and immo box.
- 4. Switch ignition "ON" , and wait few seconds while LED indicator go on and after few seconds blink fast three times (it's mean "correct learning procedure completed").
- 5. Start engine and Enjoy!

**Fiat Ducato, Peugeot Boxer 2.0L Jtd, 2.8L Jtd Bosch ECU (2 connectors, eeprom 95080)** Immo line PIN 11

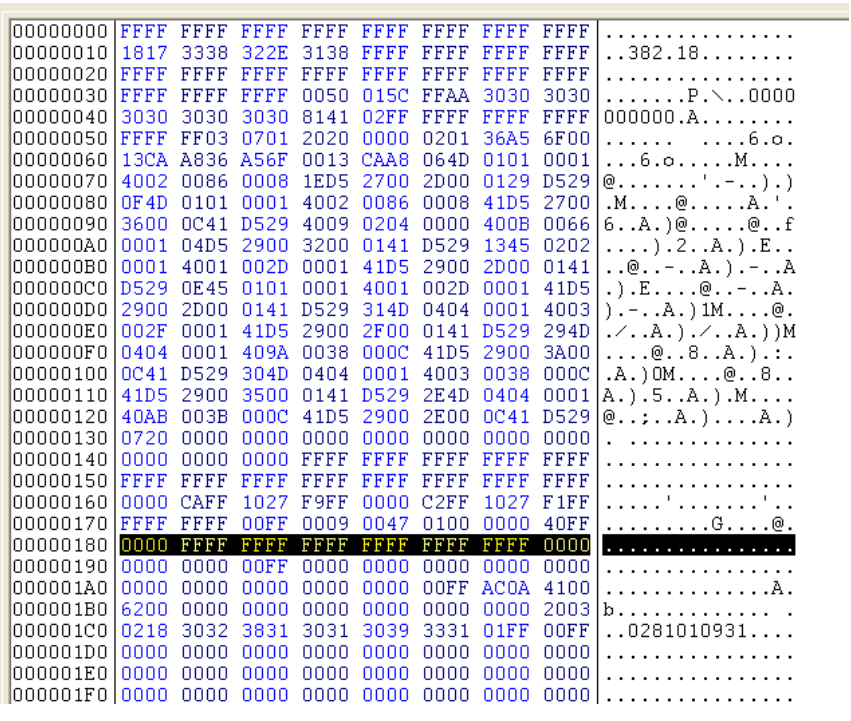

Change data in eeprom like shown in example (yellow marked with black) adr.: 0x180h-0x18Fh

#### **Alfa Romeo 2.4L Jtd, Bosch ECU (5 connectors, eeprom 24C04)** Immo line PIN 13, connector C (middle connector)

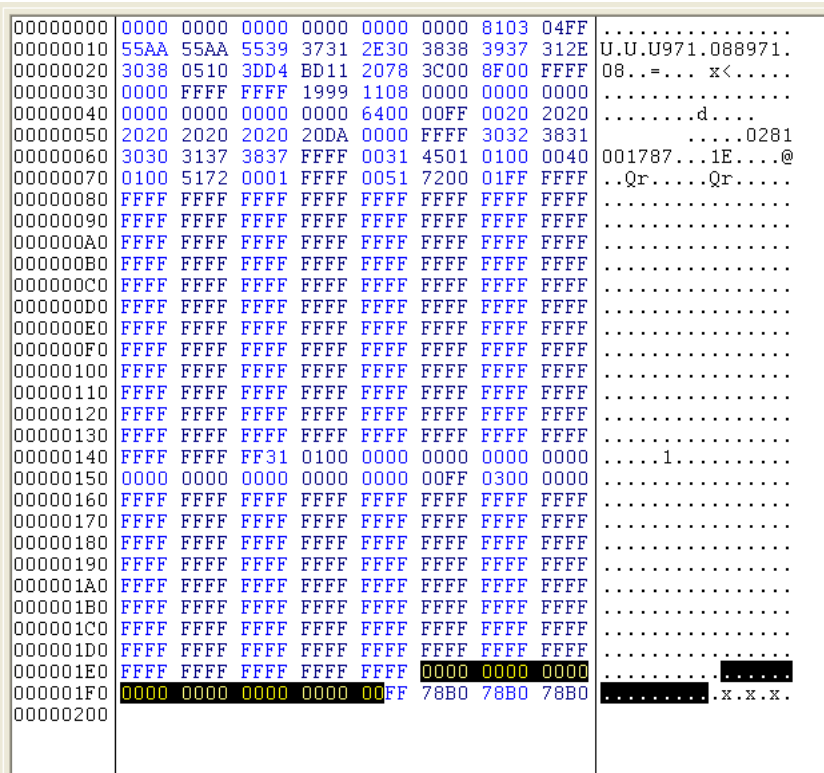

Change data in eeprom like shown in example (yellow marked with black) adr.: 0x1EAh-0x1F8h